Информационный центр "ЭЛВИСТИ"

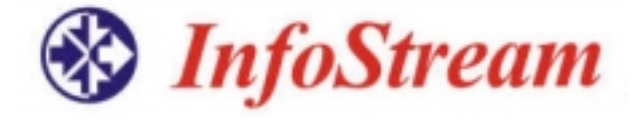

Система интеграции новостей из сети Интернет

*Методическое пособие*

Система интеграции новостей из сети Интернет /Методическое пособие/

Под общей редакцией <sup>к</sup>.т.н. Д.В.Ландэ

Редакторы: С.А.Бороденков, Т.Г.Селиверстова, О.А.Шевчук

Информационный центр "ЭЛВИСТИ" <sup>г</sup>. Киев, ул. Максима Кривоноса 2-А, "Internet-офис ElVisti" Телефон/факс: (380 44) 239 90 91, 247 39 40, 247 39 41 E-mail: stream@visti.net

Киев-2003

# **Аннотация**

Назначение ланного пособия - ознакомить пользователей (как реальных, так и потенциальных) с системой интеграции новостей InfoStream™, научить их правилам составления запросов, использованию широких возможностей поиска информации с целью ее дальнейшей аналитической обработки.

Система InfoStream™ предназначена для нахождения в сети Интернет новостной информации по интересующим пользователя темам, оперативной доставки результатов поиска, и таким образом, минимизации усилий пользователя на отсеивание дублирующейся информации, шума.

Руководство состоит из трех основных разделов. Первый - включает общее описание системы InfoStream™, решаемых ею задач и сервисных режимов.

Второй раздел посвящен описанию интерфейса пользователя, языка запросов, особенностей его применения.

В третьем разделе описаны дополнительные интеллектуальные возможности системы: средства уточнения запросов (так называемые "информационные портреты"), автоматического создания дайджестов, а также персонализации поискового интерфейса.

Для тех, кто еще не является пользователем системы, но желает ознакомиться с ее возможностями на практике, предоставляется бесплатный тестовый доступ к системе в течение недели.

# **Оглавление**

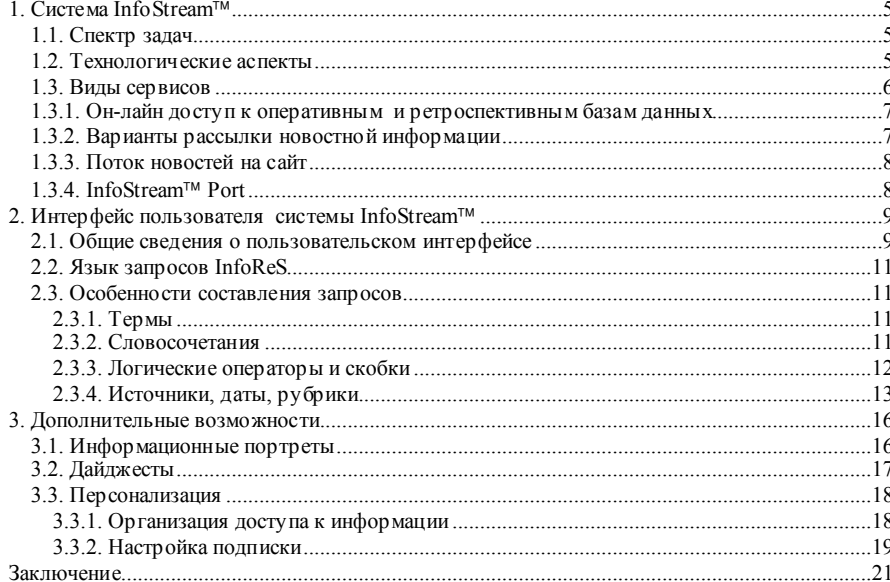

 $\Delta$ 

# *M* InfoStream

#### Система интеграции новостей из сети Интернет

Методическое пособие

# **B** InfoStream

1. Система InfoStream™

На протяжении последних лет во всем мире и в Украине существенно развивается информационное наполнение сети Интернет, что обусловливает появление ряда серьезных проблем, в частности, проблему нахождения в Интернет актуальной новостной информации по необходимой пользователю тематике.

# 1.1. Спектр задач

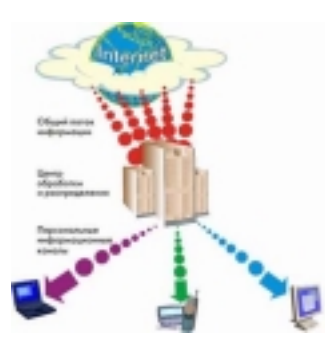

 $Puc.1$ . Общая схема функционирования системы InfoStreamTM

Для решения задач автоматизированного сбора новостной информации из Интернет, ее обработки, систематизации, обобщения и обеспечения доступа к ней в Информационном центре «ЭЛВИСТИ» была разработана система InfoStream™ (Рис.1).

В настоящее время система InfoStream<sup>TM</sup> предоставляет пользователям широкий спектр сервисных возможностей по обеспечению доступа к новостным ресурсам Интернет. Ее использование позволяет:

- анализировать события, своевременно на них реагировать, оперативно получать необходимую информацию по мере ее появления в Интернет;
- формировать собственные информационные каналы. определяемые запросами на информационнопоисковом языке, формировать архивы для последующей обработки и ретроспективного анализа:
- проводить работы по анализу поступающей информации в режиме реального времени;
- своевременно выявлять тенденции развития и состояния рынков товаров или услуг;
- отслеживать в Интернет информацию о деятельности конкурентов и партнеров, их PR-активности;
- оценивать возможные сферы влияния конфликтных или кризисных ситуаций, осуществлять информационный контроль вероятных источников рисков;
- находить потенциальных клиентов и партнеров.

## 1.2. Технологические аспекты

Система InfoStream<sup>TM</sup> обеспечивает интеграцию сетевых информационных ресурсов на базе эффективных средств сбора, обработки, хранения данных и организации эффективного доступа к ним. С помощью InfoStream<sup>TM</sup> выполняется автоматизированный сбор информации с Web-сайтов в режиме реального времени,

**Методическое пособие** 

Система интеграции новостей из сети Интернет

ее структурирование, группировка по семантическим признакам, а также эффективное тематическое избирательное распределение и предоставление доступа к информационным базам данных в поисковых режимах.

В настоящее время система InfoStream<sup>TM</sup> **OXBATLIBACT** мошнейший поток информации. превышающий 20 000 локументов в сутки более чем с 500 Web-сайтов. Сервер системы InfoStream<sup>TM</sup> установлен на площадке ISP ElVisti, одного из ведущих провайдеров в Украине.

## 1.3. Виды сервисов

Существует несколько доступных пользователям вариантов использования системы InfoStream<sup>TM</sup> сервисов. В рамках простейшего сервисного пакета пользователь может подписаться на ленту новостей по своей тематике, выраженной запросом, имеющим, например, такой вид: банк&(защит~/1/информаци). Данный запрос относится к защите информации в банковской сфере. Получение документов, соответствующих такому запросу, относится, скорее, к общему анализу отрасли, его субъектов и событий. Для анализа деятельности партнеров и конкурентов с помощью  $C$ истемы Info Stream<sup>™</sup> можно полписаться на информационные ленты (определяемые запросами). сообщения которых включают названия соответствующих фирм, имена и фамилии др. Для работы пользователей, нуждающихся в постоянном изменении запросов, предусмотрен режим он-лайн, который идеально подходит для проведения постоянного контроля, например, за источниками рисков и конкурентами, оценки состояния рынков и т.д. Для того, чтобы избежать информационной «перегрузки», получить наиболее существенные документы необходимой широкой тематики, можно воспользоваться средствами обобщения и уточнения запросов (информационными портретами) или технологией автоматического построения дайджестов, реализующих современный подход «глубинного анализа текстов» (Text Mining). Еще один очень важный аспект - это персонализация поискового интерфейса в режиме он-лайн возможность сохранения запросов пользователями, организации подписки на них.

 $\overline{\phantom{0}}$ 

#### **B** InfoStream

#### **Система интеграции новостей из сети Интернет**

*Методическое пособие*

# *1.3.1. Он-лайн доступ <sup>к</sup> оперативным <sup>и</sup> ретроспективным базам данных*

**InfoStream Online** – это сервисный пакет, обеспечивающий доступ <sup>к</sup> базам данных <sup>в</sup> режиме онлайн. Доступная пользователям база данных оператив ной информации содержит документы, поступившие за последние 7 дней. Эта база данных обновляется <sup>в</sup> режиме реального времени. Кроме доступа <sup>к</sup> оперативной базе данных пользователи имеют возможность доступа <sup>к</sup> ретроспективной информации за последние три месяца <sup>и</sup> <sup>к</sup> базам данных, полученным из англоязычных источников. В рамках этого сервисного пакета предоставляется возможность поиска/просмотра записей, <sup>а</sup> также автоматического построения аналитических отчетов (дайджестов) по запросам пользователей.

### *1.3.2. Варианты рассылки новостной информации*

Существуют три основных сервисных пакета, обеспечивающих подписку на результаты избирательного распределения информации по запросам пользователей:

- **MiniStream** рассылка информации по одному запросу один или два раза <sup>в</sup> сутки. Пакет услуг MiniStream предусматривает доставку информации только по одному электронному адресу.
- • **MidStream** - рассылка информации по одному запросу 1, 2 или 6 раз <sup>в</sup> сутки. Пакет услуг MidStream предусматривает доставку информации на один или два электронных адреса.
- • **MainStream** - рассылка информации по одному запросу <sup>в</sup> режиме реального времени, круглосуточно, по мере появления информации <sup>в</sup> Интернет. По желанию пользователя, информация доставляется одновременно по трем электронным адресам или <sup>в</sup> виде заголовков <sup>и</sup> анонсов статей помещается непосредственно на сайт пользователя <sup>с</sup> помощью встраиваемого JavaScript-приложения.

**Система интеграции новостей из сети Интернет**

*Методическое пособие*

#### *1.3.3. Поток новостей на сайт*

**WebStream** – это специальный сервисный пакет, предназначенный для информационной поддержки Webресурсов, который обеспечивает экспорт данных, определяемых запросами пользователей, на страницы их Web-сайтов и порталов. В рамках этого режима информация, соответствующая запросам, <sup>в</sup> виде заголовков <sup>и</sup> анонсов статей помещается на страницы Web-ресурсов. Информация экспортируется <sup>с</sup> помощью встраиваемого JavaScript-приложения. Пакет услуг WebStream представляет собой идеальный инструмент для организации на Web-ресурсах пользователей колонок новостей профильной тематики, публикаций об отрасли, компания х и т.п.

## *1.3.4. InfoStream Port*

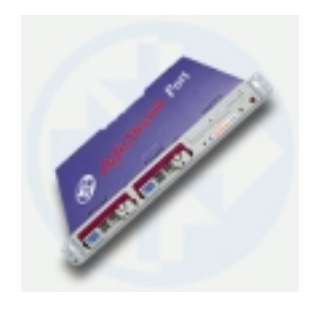

*Рис.2. InfoStream*<sup>™</sup> Port

InfoStream Port – это впервые созданное <sup>в</sup> Украине аппаратно-программное решение – реализация новостного поискового сервера, предназначенного для информационного обеспечения компаний разного уровня (Рис.2).

Информационное обеспечение InfoStream Port строится на основе использования информационного хранилища, формируемого на технической площадке ElVisti <sup>в</sup> результате последовательности технологических операций:

- сбор информации из сети Интернет;
- нормализация информации, приведение ее <sup>к</sup> единому формату;
- автоматическая классификация информации;
- помещение данных <sup>в</sup> информационное хранилище;
- предоставление санкционированного доступа <sup>к</sup> информационному хранилищу.

Использование InfoStream Port обеспечивает: существенную экономию Интернет-трафика;

- формирование <sup>и</sup> хранение ретроспективных баз данных практически неограниченных объемов;
- интерактивный доступ корпоративных пользователей <sup>к</sup> базам данных;
- комфортную работу пользователей <sup>с</sup> неограниченного количества рабочих мест;
- высокий уровень защиты данных;
- экономию затрат на администрирование системы.

8

*Методическое пособие*

# 2. Интерфейс пользователя системы InfoStream

Пользовательские интерфейсы всех сервисов системы тесно связаны с ее поисковым ядром – полнотекстовой информационно-поисковой системой (ИПС) InfoReS.

### *2.1. Общие сведения <sup>о</sup> пользовательском интерфейсе*

Интерфейс пользователя для работы <sup>с</sup> запросами системы рассмотрим на примере сервисного пакета **InfoStream Online**. Для его активизации необходимо при работе <sup>с</sup> браузером перейти по адресу **http://uaport.net/strm** <sup>и</sup> ввести логин <sup>и</sup> пароль. При этом отобразится главное окно системы – интерфейс работы <sup>с</sup> оперативной базой данных украино- <sup>и</sup> русскоязычных источников, содержащей информацию, поступившую <sup>в</sup> систему за 7 дней (Рис.3).

# **НОВОСТИ** украинских и российских средств массовой информации

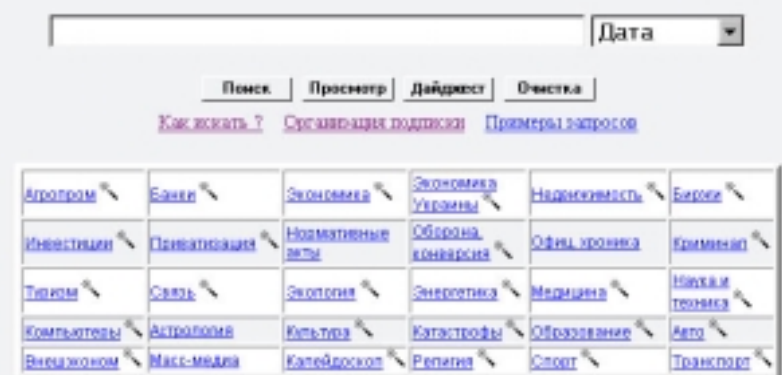

Список источников | Ретро база данных | Таблица взаимосвязей понятий Англоязычная база панных

## 2000-2003 ElVisti Information Center

**B** InfoStream

В этом окне представлено поле для ввода запросов на языке информационно-поисковой системы InfoReS. Рядом <sup>с</sup> полем ввода запросов находится окно для выбора диапазона дат. При отсутствии уточнения поиска по дате он производится по всему диапазону – за 7 дней. После ввода запроса (описание языка запросов приведено <sup>в</sup> разделе 2.3 этого пособия) для получения результатов поиска достаточно нажать на клавишу "Enter" на клавиатуре или активизировать кнопку **«Поиск»**.

Результат поиска по запросу представляет собой список документов, распределенный по экранным страницам. Документы <sup>в</sup> списке результатов представлены заглавием, аннотацией (первым абзацем), датой <sup>и</sup> временем поступления, названием сайта-источника <sup>и</sup> гиперссылкой на документ-оригинал. Заглавие представляет собой гиперссылку на текстовый образ документа. Список результатов поиска отсортирован по дате <sup>и</sup> времени – на первых позициях представлены последние поступившие документы. На одной экранной странице представлено фиксированное количество ссылок – 15 (если общее число результатов поиска превышает это число). Если количество найденных документов превышает 10, то вывод списка документов сопровождается информационным портретом, представляющим собой таблицу <sup>с</sup> ключевыми словами, представленную <sup>в</sup> правой части экрана. Подробное описание работы <sup>с</sup> информационными портретами приведено <sup>в</sup> разделе 3.1.

При активизации гиперссылки, связанной <sup>с</sup> заглавием документа, отображается его текстовый образ, <sup>в</sup> котором цветом выделены слова, <sup>в</sup> ходящие <sup>в</sup> запрос. Текстовый образ документа также содержит название сайта-источника <sup>и</sup> гиперссылку на документ-оригинал.

Под окном ввода запроса находятся также кнопки **«Просмотр»**, **«Дайджест»** <sup>и</sup> **«Очистка»**. Нажатие кнопки «Просмотр» обеспечивает последовательный просмотр (<sup>в</sup> порядке, обратном поступлению) всего списка документов базы данных за 7 дней. Режим «Дайджест» обеспечивает автоматическое формирование дайджеста по введенному запросу. Подробное описание этого режима приведено <sup>в</sup> разделе 3.2. Активизация кнопки «Очистка» вызывает инициализацию формы ввода запросов.

В главном окне системы приведена таблица <sup>с</sup> темами – гиперссылками на информационные каналы, которые формируются <sup>в</sup> результате отработки запросов, приведенных <sup>в</sup> пункте 2.3.4.

В этом же окне содержатся гиперссылки, обеспечивающие переходы <sup>к</sup> режимам работы <sup>с</sup>

10

 $\mathbf Q$ 

Методическое пособие

ретроспективной и англоязычной базами данных, а также к списку сайтов-источников информации.

#### 2.2. Язык запросов InfoReS

Формирование запросов - это искусство, но искусство, доступное каждому. Запросы вводятся с использованием определенных правил, называемых в совокупности "языком запросов".

В он-лайн режиме запрос вводится в область ввода текста и передается поисковой системе при нажатии на кнопку "Поиск". В режимах подписки запросы сохраняются администратором системы в базе ланных.

Запросы состоят из термов (слов или их правых усечений) и операторов.

## 2.3. Особенности составления запросов

## 2.3.1. Термы

Термы - это слова естественного языка или их правые усечения, состоящие как минимум из 2-х букв. По умолчанию каждое введенное слово воспринимается как основа для поиска, т.е. введя, например, запрос можно найти документы, содержащие завод. словоформы: "завода", "заводить", "заводы" и др. При необходимости нахождения точного вхождения слова, при вводе запроса следует добавить к слову символ "]". например: завод].

Система не различает прописных и строчных букв, поэтому для поисковой процедуры запросы завод] и Завод равнозначны

# 2.3.2. Словосочетания

Словосочетания - это термы, состоящие из нескольких слов. Для реализации возможности поиска по словосочетаниям используется специальный оператор контекстной близости **ADJ** (возможно сокращенное написание - "~").

Оператор контекстной близости обеспечивает отбор документов, в которые входят слова, связанные этим оператором. Эти слова должны находиться в документах в указанной последовательности рядом друг

### Система интеграции новостей из сети Интернет

**Методическое пособие** 

с другом. По умолчанию предполагается, что это соселние слова в локументе (между ними отсутствуют какие-либо другие слова). Существует возможность залания расстояния между словами в запросе: /0/ соседние слова (по умолчанию), /1/ - не более 1 слова в тексте документа между словами из запроса; /2/ - не более 2-х слов и т. д. Например, запрос транспорт~/1/нефти обеспечивает нахождение документов, в состав которых входят словосочетания "транспортировка нефти" и "транспорт иранской нефти", в то время, как запрос транспорт~нефти позволит выбрать только документ с первым словосочетанием.

2.3.3. Логические операторы и скобки

В системе используется следующий набор логических операторов:

- NOT логическое HET, понимаемое как  $M$ -HET;
- AND логическое И:
- OR логическое ИЛИ.

При употреблении операторов допускается также их сокращенное написание:

- NOT равносильно "!" или "^":
- AND равносильно пробелу или " $\&$ " или "+";
- OR равносильно "|" или "," или ";".

Например, запрос банк&кредит&украин равносилен запросам банк кредит украин,

банк+кредит+украин и обеспечивает отбор документов. в которые входят все три терма - банк, кредит, украин.

Запрос может быть многоуровневым. Различные уровни определяются с помощью круглых скобок. С помощью скобок также рекомендуется выделять термысловосочетания.

Пример запроса:

 $((\text{Kode} \mid \text{kakao}) \& (\text{Molof} \mid \text{pacfb}) )$ ! зерн

Такому запросу удовлетворяют документы, в которых присутствует термин кофе или какао (или оба вместе), а также либо термин молот (молотый, молоть и др.), либо термин раствор (растворимый, растворимое и др.), но при этом отсутствует термин зерн (зерно, зерновое и др.).

*Методическое пособие*

# 2.3.4. Источники, даты, рубрики

Язык запросов позволяет использовать <sup>в</sup> качестве термов определенные сочетания символов, которые могут трактоваться как рубрики, коды источников информации, даты <sup>и</sup> <sup>т</sup>. п.

При поиске по источникам <sup>в</sup> качестве термов можно использовать правые части соответствующих доменных имен, например, **www.elvisti**, **www.lenta**. или **4vlada.net**. М ожно использовать <sup>и</sup> коды источников, перечень которых приведен <sup>в</sup> соответствующем разделе сайта системы.

Для поиска по датам <sup>в</sup> базах данных, доступных <sup>в</sup> режиме он-лайн как термы для поиска можно задавать даты <sup>в</sup> формате ГГГГ.ММ.ДД, например, **2003.06.12**. Допускаются также правые усечения дат, например, если указать <sup>в</sup> запросе **2003.06.0**, то будут выданы документы <sup>с</sup> 1 по 9 июня 2003 года.

В системе применяется двубуквенное кодирование стран, <sup>к</sup> которым относятся сайты – источники информации. Например, для поиска по сайтам, относящимся <sup>к</sup> Украине достаточно уточнить запрос термом **country.ua**, соединив его <sup>с</sup> остальной частью запроса оператором " **&**".

В запросе также как обычные термы можно использовать коды рубрик. Например, запрос

**rubr02&(нбу | (нацбанк~укра)|(нац~банк~укра))** обеспечивает отбор документов по банковской тематике, <sup>в</sup> которых есть информация <sup>о</sup> Национальном банке Украины. В качестве тематических рубрик <sup>в</sup> системе используются предустановленные запросы, соответствующие таким тематикам:

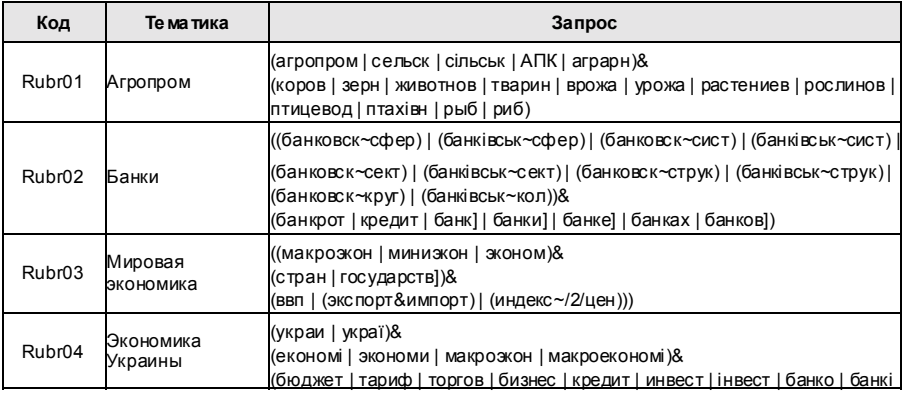

#### **Система интеграции новостей из сети Интернет**

*Методическое пособие*

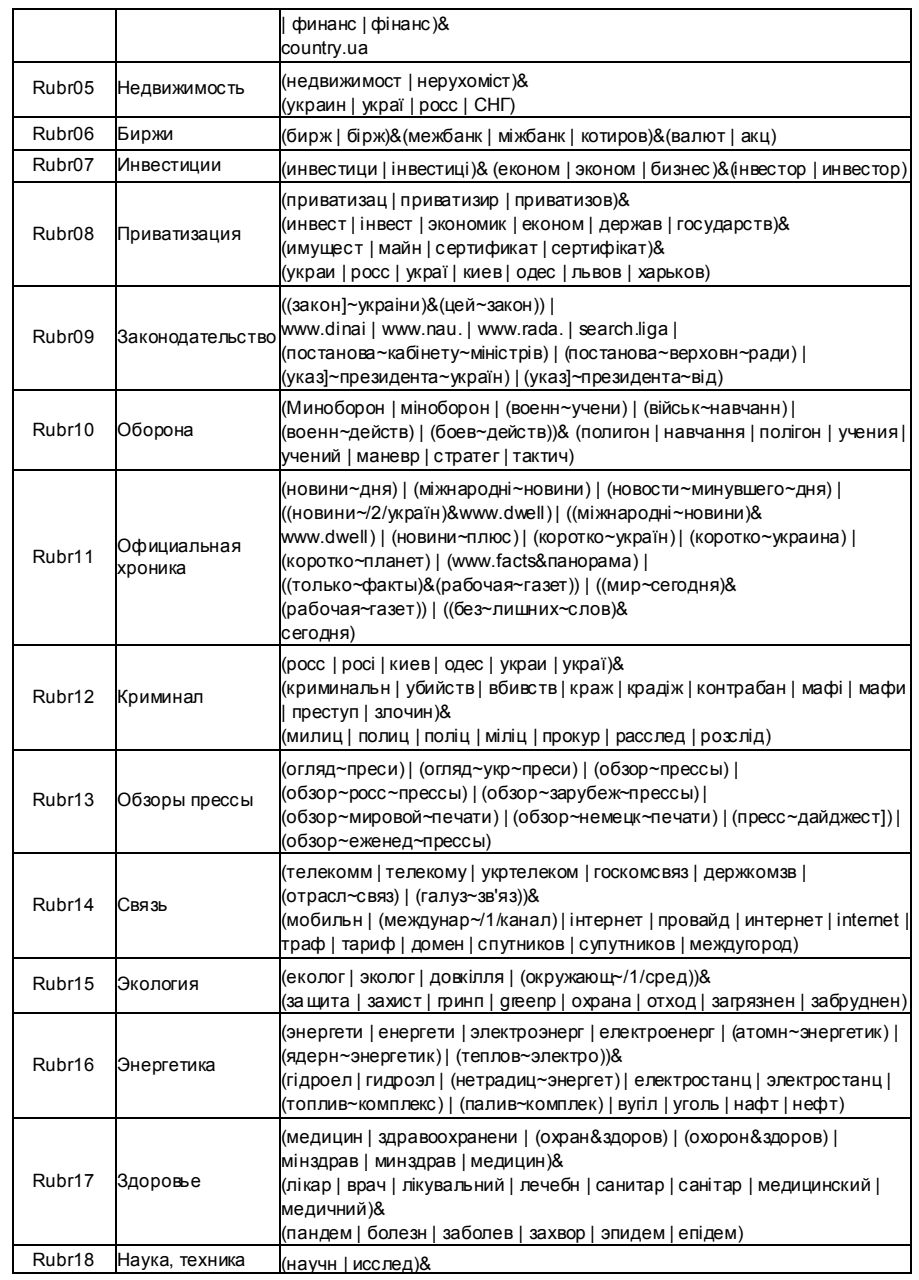

## *MInfoStream*

#### **Система интеграции новостей из сети Интернет**

*Методическое пособие*

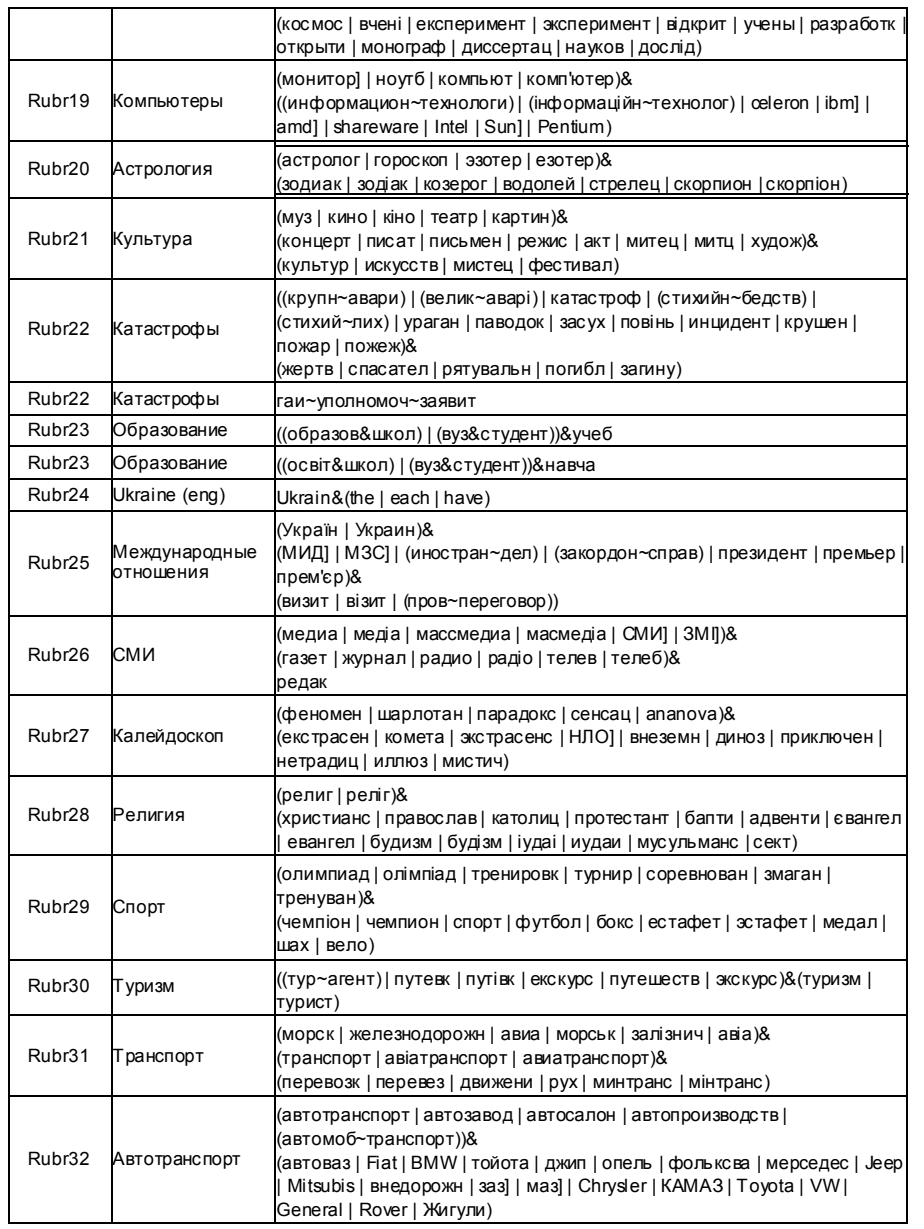

#### **Система интеграции новостей из сети Интернет**

*Методическое пособие*

# 3. Дополнительные возможности

Дополнительные возможности включают средства интеллектуализации <sup>и</sup> персонализации поиска.

### *3.1. Информационные портреты*

Портрет можно рассматривать как модель реального объекта (или субъекта), выраженную его наиболее узнаваемыми чертами. В случае использования системы InfoStream<sup>™</sup>, информационный портрет, соответствующий запросу, – это множество ключевых слов, наиболее точно (по статистическим <sup>и</sup> смысловым алгоритмам) отражающее информацию, получаемую <sup>в</sup> результате поиска. Построение информационных портретов выполняется на основе эмпирических <sup>и</sup> частотно-статистических методов, основу которых составляет определение весов отдельных терминов <sup>в</sup> информационном канале.

С помощью информационного портрета (Рис.4.) запрос может детализироваться, уточняться. Информационный портрет реализован <sup>в</sup> виде таблицы <sup>в</sup> правой части экрана <sup>с</sup> результатами поиска системы. В случае, если <sup>в</sup> результате поиска найдено менее 10 документов, информационный портрет не формируется.

Для уточнения запроса по одному слову из информационного портрета достаточно активизировать гиперссылку, соответствующую этому слову, подведя <sup>к</sup> нему курсор <sup>и</sup> нажав на правую клавишу мыши. При этом уточнение будет производится <sup>с</sup> учетом морфологии русского <sup>и</sup> украинского языков (из слова, входящего <sup>в</sup> из информационный портрет будет автоматически удалено окончание). Для уточнения запроса сразу несколькими словами из информационного портрета достаточно активизировать окошки для выбора (checkbox), находящиеся рядом <sup>с</sup> этими словами, <sup>а</sup> затем нажать на клавишу "**Уточнить запрос**". Приуточнении <sup>в</sup> этом режиме также будет учитываться морфология.

**B** InfoStream

#### **Система интеграции новостей из сети Интернет**

*Методическое пособие*

*Рис.4. Фрагмент страницы <sup>с</sup> результатами поиска; Таблица справа информационный портрет*

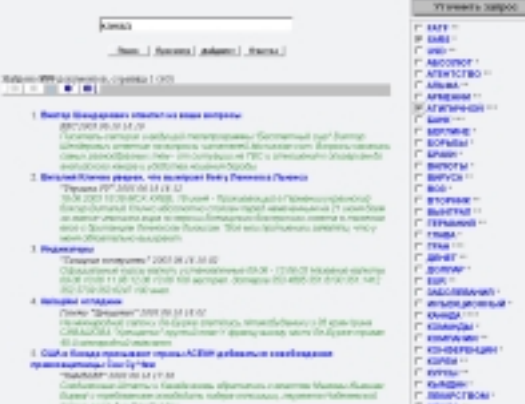

#### *3.2. Дайджесты*

Дайджест строится на основе алгоритмов автоматического реферирования массивов документов – результатов поиска по запросу. Автоматическое реферирование, как <sup>и</sup> построение информационных портретов, выполняется на основе частотностатистического метода. При этом основу его составляет определение весов как отдельных терминов, так <sup>и</sup> целых документов, отдельных предложений <sup>и</sup> абзацев.

В программе автоматического формирования дайджестов определяется заданное количество наиболее весомых по статистическим критериям документов, которые берутся <sup>в</sup> качестве основы дайджеста. В дайджест не включаются дублирующиеся документы. При формировании дайджеста всегда используются заголовки <sup>и</sup> первые абзацы выбранных документов. Кроме того, <sup>в</sup> дайджест включаются абзацы, которые имеют наивысшие весовые показатели. Для каждого фрагмента дайджеста указываются дата его публикации <sup>и</sup> гиперссылка на первоисточник.

Электронный дайджест представляет собой документ, состоящий из заданного заранее количества фрагментов, который можно при необходимости распечатать. Вместе <sup>с</sup> тем, электронный дайджест можно также рассматривать как аннотированный источник гиперссылок на документы, лежащие <sup>в</sup> его основе.

#### **Система интеграции новостей из сети Интернет**

*Методическое пособие*

#### *3.3. Персонализация*

Персонализация интерфейса пользователей, работающих <sup>в</sup> режиме онлайн, т.е. сохранение их постоянных запросов <sup>и</sup> организация подписки на них, реализуется на основе современной технологии **RSS** (**Realy Simple Syndication**), формата данных <sup>и</sup> технического стандарта, который обеспечивает интегрированный доступ <sup>к</sup> новостной информации на Web-сайтах.

#### 3.3.1. Организация доступа <sup>к</sup> информации

Пользователи могут получить доступ <sup>к</sup> данным <sup>в</sup> формате RSS <sup>с</sup> помощью специальных программ, называемых RSS-агрегаторами (Рис.5).

Для получения тематической ленты (фида) RSS от системы InfoStream <sup>в</sup> соответствующее поле RSSагрегатора следует ввести адрес <sup>в</sup> формате:

#### **http://uaport.net/cgi-bin/infostream.rss[?<ЗАПРОС>]**

где <sup>в</sup> качестве ЗАПРОСА можно ввести слово или словосочетание на языке запросов InfoReS.

В качестве RSS-агрегатора настоятельно рекомендуется использовать **FeedReader** версии **2.4**. (дистрибутив приведен по адресу:

#### **http://infostream.com.ua/prg/feedreader24.exe**).

*Рис.5. Интерфейс RSS-агрегатора*

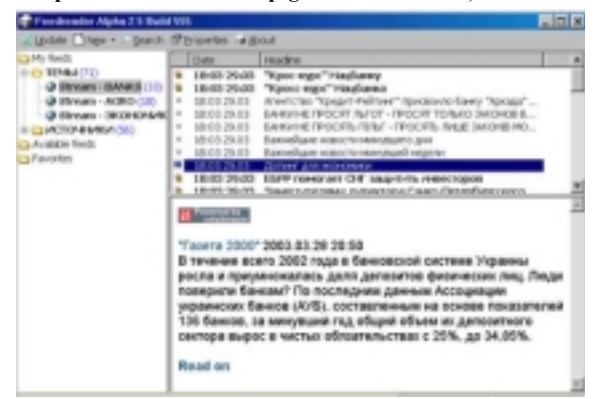

*Методическое пособие*

## 3.3.2. Настройка подписки

Для настройки подписки на тематическую ленту (фид) следует <sup>в</sup> основном окне системы InfoStream отладить запрос, после чего запустить программу FeedReader, активизировать опцию New (Рис.6) <sup>и</sup> ввести следующую информацию:

- адрес RSS-фида, включая запрос на информационнопоисковом языке системы InfoReS <sup>в</sup> формате, приведенном выше;
- название фида, которое может быть определено пользователем;
- периодичность обновления.

Vent e sergia Properties

## *Рис.6. Окно подписки*

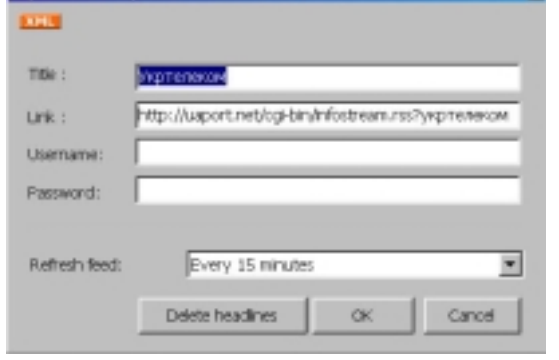

Имеется возможность изменения кодировки, размеров шрифтов, помещения фида <sup>в</sup> отдельную папку, группировки фидов <sup>и</sup> <sup>т</sup>.<sup>д</sup>. (см. общий интерфейс программы).

*Рис.7. Опции FeedReader*

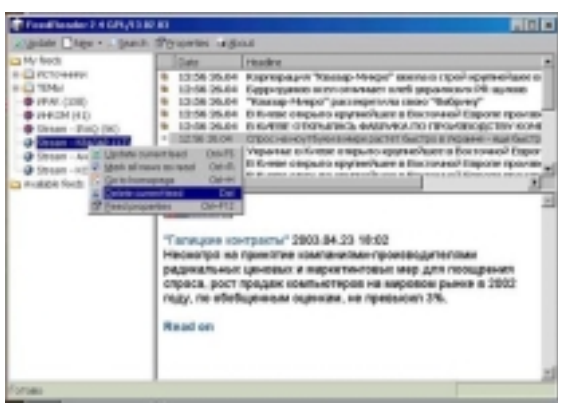

### **Система интеграции новостей из сети Интернет**

*Методическое пособие*

Для управления подпиской <sup>в</sup> этом режиме существуют дополнительные опции (Рис.7), активизируемые нажатием правой клавиши мыши при установке курсора на конкретном фиде:

- обновление фида (списка активных сообщений);
- отметка всех сообщений как уже прочитанных;
- удаление списка сообщений;
- изменение свойств подписки, включая тему, периодичность <sup>и</sup> др.

Для получения полного текста сообщения, заголовок <sup>и</sup> аннотация которого вызвали интерес, следует:

- произвести двойное нажатие левой клав иши мыши на заголовке или
- нажать на ссылку "Read on" <sup>в</sup> поле аннотации или
- нажать на соответствующую кнопку, стоящую перед заглавием или
- нажать правую клавишу мыши, находясь курсором на заглавии, при этом можно открыть текст сообщения <sup>в</sup> новом окне браузера или
- активизировать ссылку первоисточника <sup>и</sup> выйти через сеть Интернет на первоисточник.

19

**ДЛЯ ЗАМЕТОК**

*Методическое пособие*

**B** InfoStream

# Заключение

InfoStream™ представляет собой систему интеграции новостных ресурсов сети Интернет, охватывающую <sup>в</sup> настоящее время практически все основные информационные Web-сайты Украины <sup>и</sup> России. Профессиональное использование возможностей системы InfoStream™, доступное пользователям ее сервисов, обеспечивает качественно новые возможности для информационно-аналитической работы <sup>в</sup> самых различных областя <sup>х</sup> деятельности – от политики, макроэкономики, банковской деятельности – до управления персоналом или индустрии развлечений.

Сегодня системой InfoStream™ охватывается ежедневно свыше 20000 документов из более чем 500 информационных источников, перечень которых постоянно изменяется. Количество этих источников постоянно растет. Сведения <sup>о</sup> новых информационных источниках поступают как непосредственно от разработчика, так <sup>и</sup> от пользователей сервисов InfoStream™, <sup>в</sup> результате чего реализуется эффективный механизм обратной связи между службой сопровождения системы <sup>и</sup> пользователями.

Навыки, получаемые пользователями <sup>в</sup> процессе работы <sup>с</sup> InfoStream™ , могут быть использованы при поиске <sup>и</sup> обобщении информации многих типов (не только новостной) <sup>с</sup> помощью самых разнообразных поисковых систем. Формализация поисковых предписаний, поиск значимых ключевых слов, учет формальных логических <sup>и</sup> лингвистических особенностей, использование математической логики, поэтапное уточнение критериев поиска <sup>и</sup> многие другие подходы <sup>и</sup> приемы будут способствовать повышению эффективности информационно-аналитической деятельности <sup>в</sup> любой области.

Информационный центр "ЭЛВИСТИ" <sup>г</sup>. Киев, ул. Максима Кривоноса 2-А, "Internet-офис ElVisti" Телефон/факс: (380 44) 239 90 91, 247 39 40, 247 39 41 E-mail: stream@visti.net

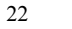

ДЛЯ ЗАМЕТОК